# USER'S MANUAL 快速導覽手冊

*NEXT GENERATION NETWORK*━*IP PHONE*

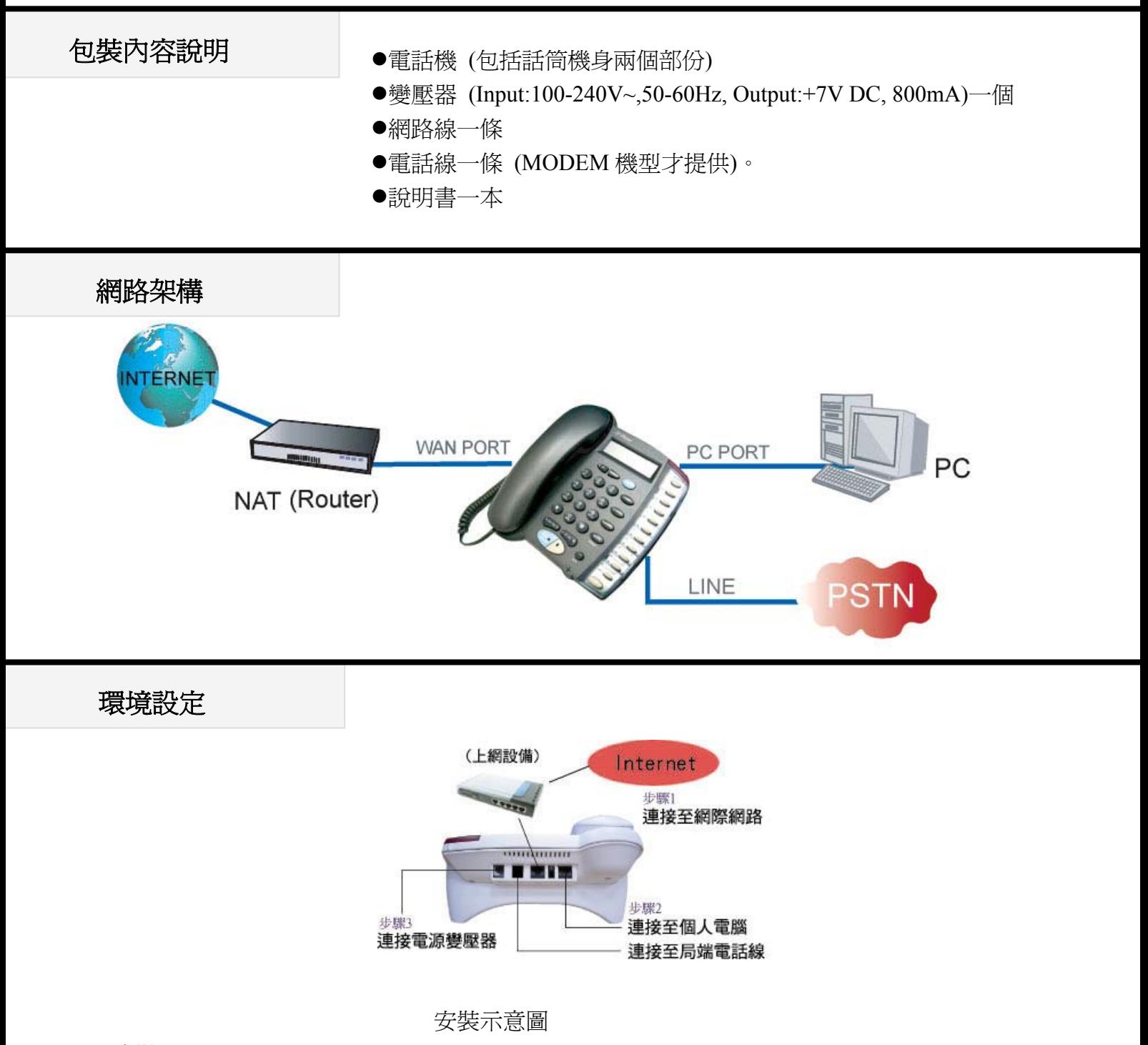

#### 步驟 **1**:

取出 IP PHONE 話筒與機身,然後將話筒線連接至話機左方插孔。若使用乙太網路上網,請取出網 路線連至話機之網路(WAN)接孔與家中上網設備(如:NAT、HUB、ADSL、CABLE)。

#### 步驟 **2**:

若使用內建之數據機撥接上網(MODEM 機型才提供此功能),則將電話線接到電話插孔。

步驟 **3**:

將包裝物所含之變壓器接上電源,然後將變壓器接上話機之電源接口。檢查 IP Phone 之 LCD 螢幕, 首先顯示"Starting……."字樣,約莫 3 秒後就會進入 Hi (XXX)畫面。

## 功能鍵說明

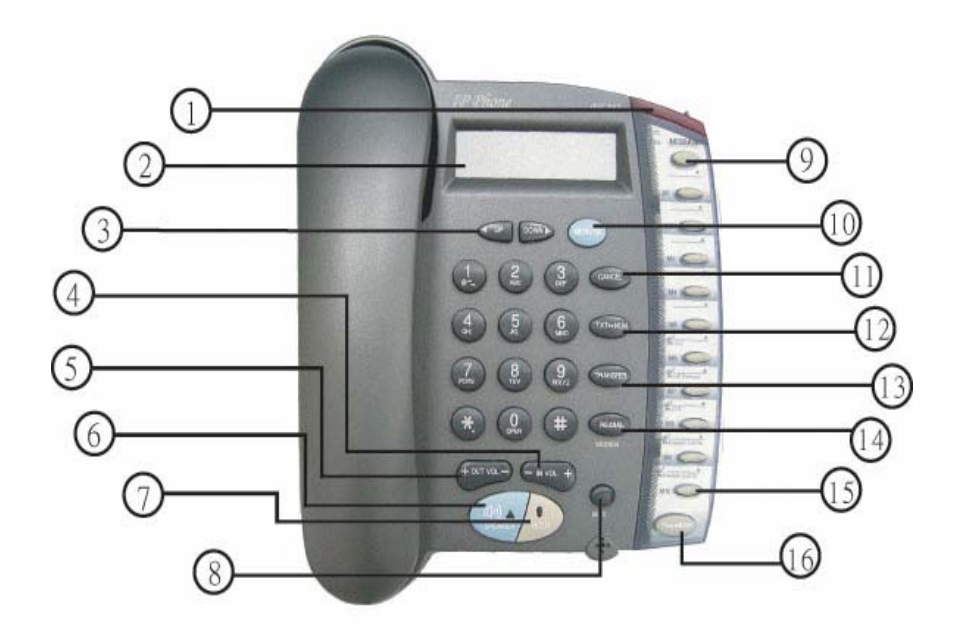

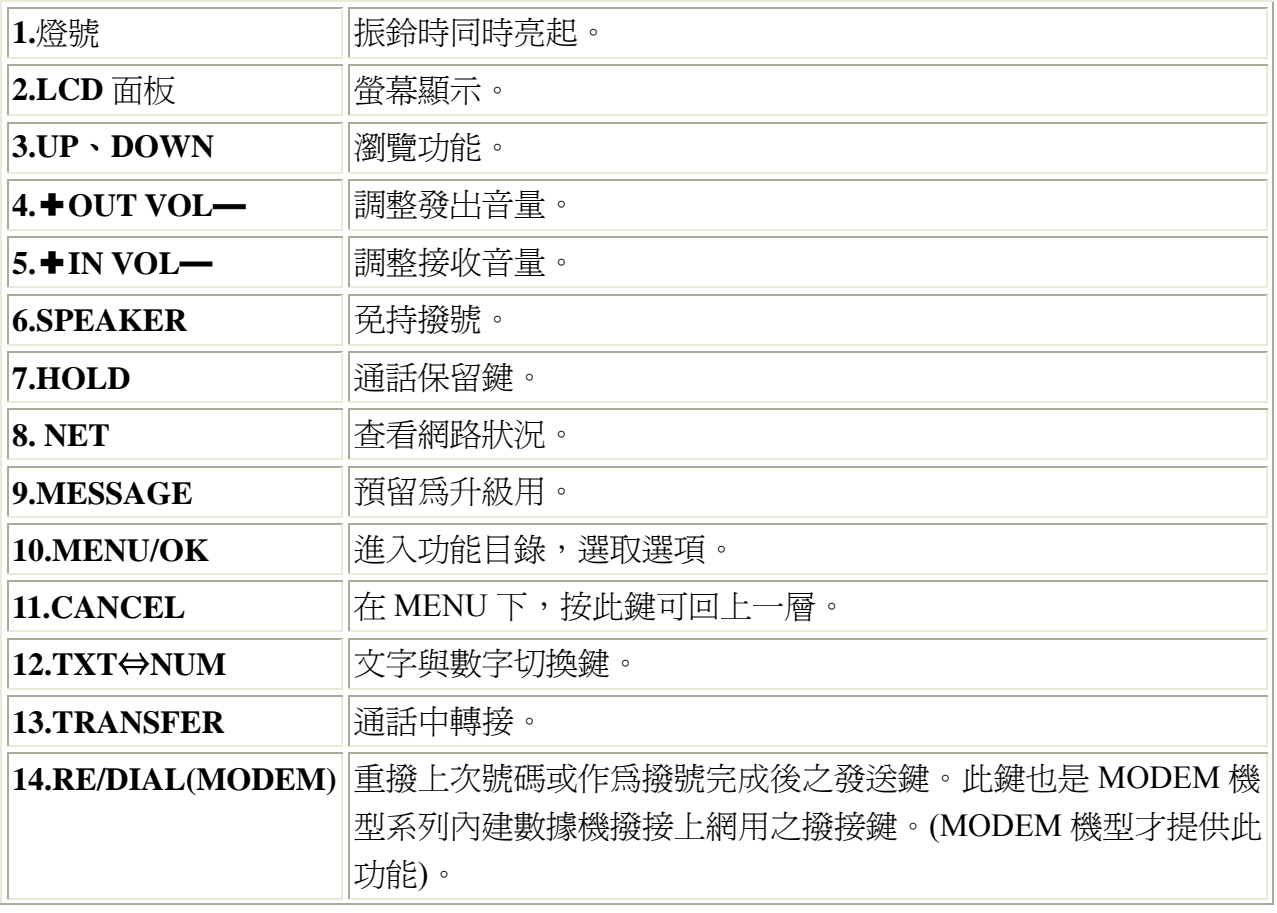

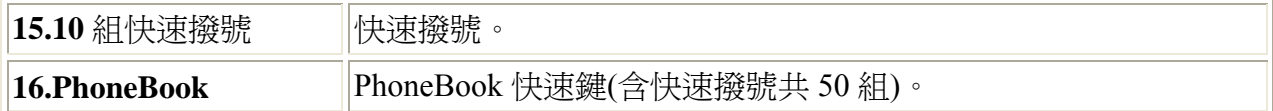

### 網路使用設定

**Modem On** 使用 IP PHONE 內建式撥接數據機撥號連線(MODEM 機型才提供此功能)。

Configure ► 輸入密碼:135 ► Network ► (Yes/No) Modem On

- 使用此方式時,(Yes/No) Modem On 請設定為 Yes。
- Dial Number 輸入撥接電話號碼。
- Dial Username 輸入撥接帳號。
- Dial Password 輸入撥接帳號密碼。
- Disc time 數據機自動斷線的時間(單位為分鐘)。若設定為零,則數據機不會做自動斷線之動作。
- 在輸入 Dial Number (撥接號碼) 時,若須作撥號停頓的動作 (交換機內線撥外線),只要在號碼中加入". ",即可連續撥號。(此時 " **.** " 表示停頓)。例如:0**.**xxxxxxxx,0 為交換機環境下之外線接取碼。
- 按下 Re/Dial 鍵進行撥接上網動作,內建數據機會自動撥接三次。
- 若使用者於未連線狀熊撥打對方電話,本產品之內建數據機會自動先做撥接上網之動作。
- 使用者可隨時以 "HOLD" 鍵來做內建數據機中斷連線之動作。

**Dynamic IP** 適用於 Cable 與 NAT 底下。

以 DHCP 動態方式取得 IP。

Configure ► 輸入密碼:135 ► Network ► (Yes/No) Dynamic IP

● 使用此方式時,(Yes/No) Dynamic IP 請設定為 Yes。

#### **PPPoE** 適用於撥接式 ADSL。

以 PPPoE 方式設定。

Configure ► 輸入密碼:135 ► Network ► (Yes/No) PPPoE

- 使用此方式時, (Yes/No) PPPoE 請設定為 Yes。
- PPPoE Username 請輸入 ADSL 業者提供之帳戶名稱,中華電信使用者請在帳戶名稱後 加上 @hinet.net。
- PPPoE Password 請輸入 ADSL 業者提供之密碼。

## **Static IP** 適用於一些固接式 ADSL 方式連線與 NAT 底下。。

以固定 IP 方式設定。

Configure ► 輸入密碼:135 ► Network ► Static IP

- 請輸入 ISP 業者所提供之 Public IP 或公司之虛擬 IP 位址, 及 Net mask 與 Default Router 。
- z 設定完成後,請重開電源,重開電源後,可使用 View ►Ping ►168.95.1.1 確認網路連線成功。

**P.O.E.** 乙太網路供電。( 隨選功能 )

#### **Gatekeeper/Proxy Server** 註冊

H323 設定

Configure ► 輸入密碼:135 ► H323

- Number 請輸入系統商所提供之電話號碼。
- Password 請輸入系統商所提供之密碼。
- H323 ID 系統商所提供 ID。
- (Yes/No)Reg To GK 設定為 Yes,註冊到系統商。
- (Yes/No) RTPLowBW 是否以完全封包註冊。

**SIP** 設定

Configure ► 輸入密碼:135 ► SIP

- Number 請輸入系統商所提供之電話號碼。
- Password 請輸入系統商所提供之密碼。
- (Yes/No)Proxy On 設定為 Yes, 註冊到系統商。
- (Yes/No)Outbound Proxy 若系統商提供 Outbound Proxy 之功能,則設定為 Yes。

### 註冊訊息

- z 註冊成功會依照您所設定之方式而出現下列不同訊息:
	- Hi (您的電話號碼) H323 版本 Date & Time (日期與時間)
- $SIP$  (您的電話號碼)  $SIP$  版本 Date & Time (日期與時間)
- z 其他訊息會依照您所設定之方式不同而出現下列訊息:
	- Wait Dial (電話號碼) (MODEM 機型才提供此功能)。 此訊息表示數據機功能啟動,但尚未撥接上線。
	- RegFail(失敗原因) 此訊息時表示,註冊失敗,請檢查 H323 或 SIP 設定。
		- $\bullet$  RegFail (Duplicate) 當您重複註冊時會出現 RegFail (Duplicate)訊息,請再等待數秒直到畫面出現 Hi (您 的電話號碼),此爲表示您的電話已重新註冊成功。
		- RegFail (Security) 號碼/密碼設定錯誤。
	- z DHCPFail(您的電話號碼) 出現此訊息時表示,DHCP 程序失敗,請檢查網路連線狀況。當此訊息出現時,不論 您拿起話機或是使用免持撥號,均不會有聲音,此時只有螢幕可以操縱。
	- PPPoEFindFail(您的電話號碼) 出現此訊息時表示,找不到 ADSL Modem,請檢查與 ADSLModem 的網路連線狀況。
	- z PPPoEAuthFail(您的電話號碼) 出現此訊息時表示,PPPoE 認證失敗,請檢查您設定的 PPPoE 帳號、密碼。

## 電話簿/**PhoneBook** 設定

PhoneBook 按鍵/Phone Book 提供 50 組號碼設定 (含快速撥號 10 組)。

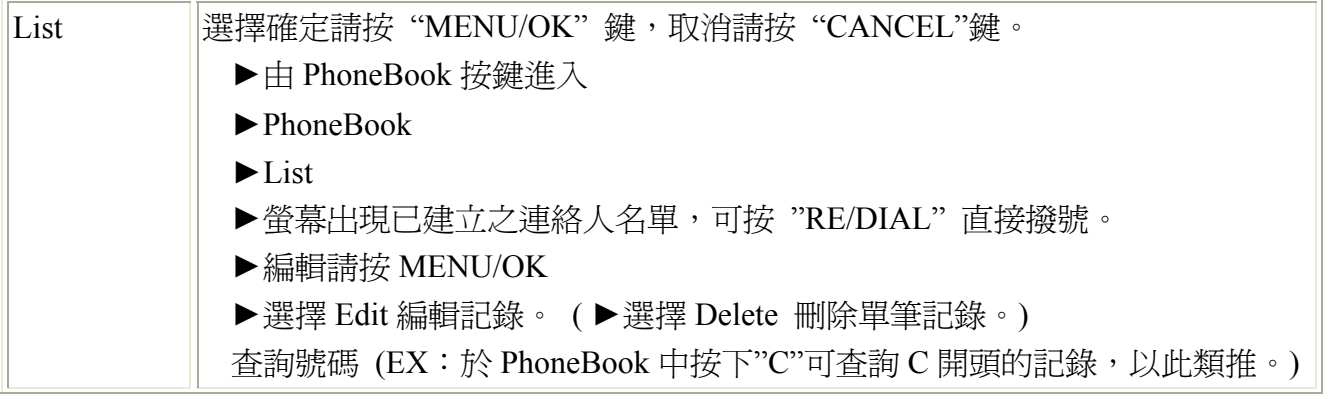

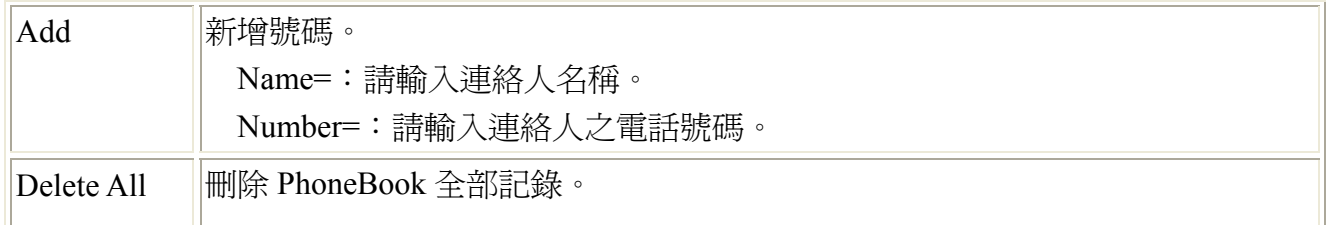

PhoneBook 按鍵/Speed Dial 快速撥號,號碼設定。

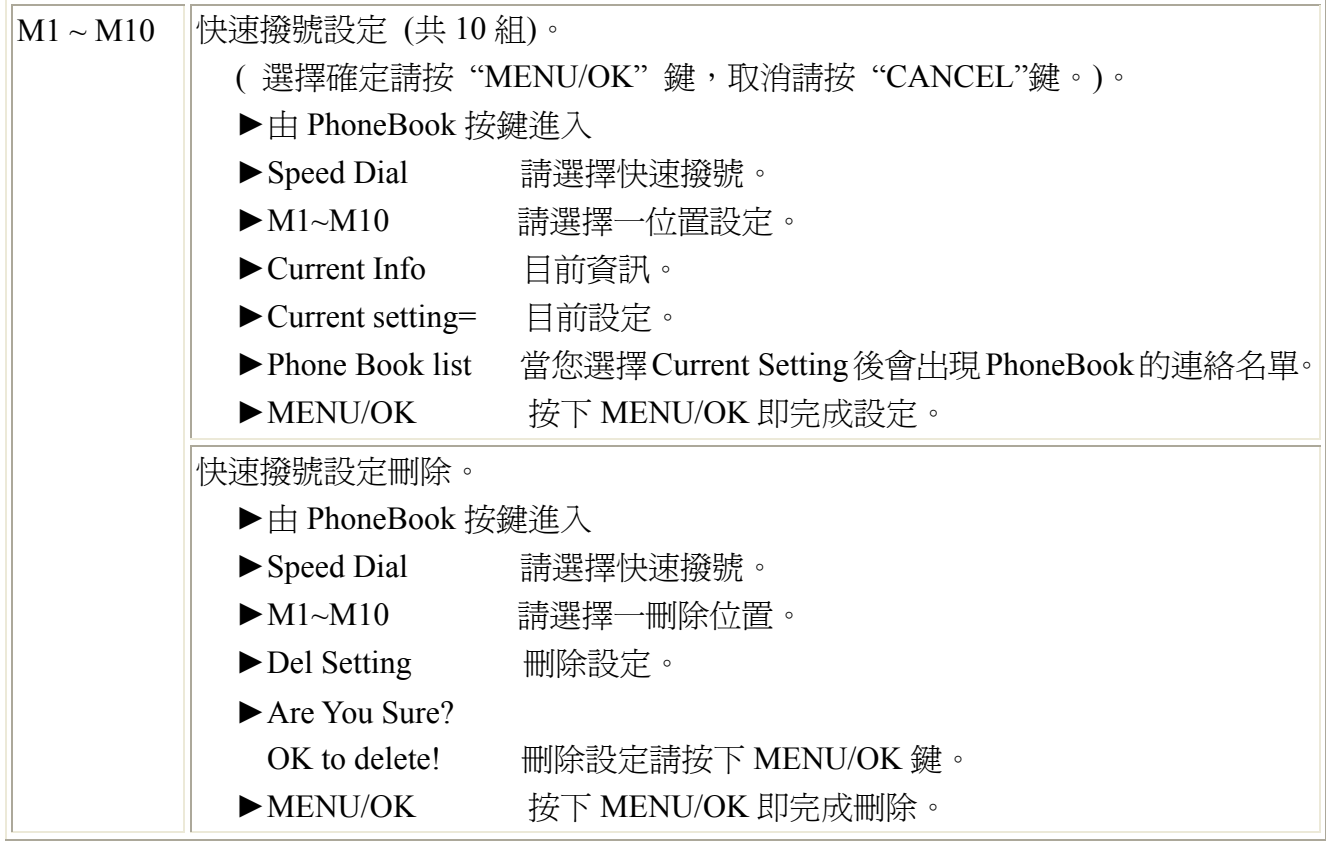

UP、DOWN 按鍵/通話記錄 (提供各 10 組通話歷史記錄) 。

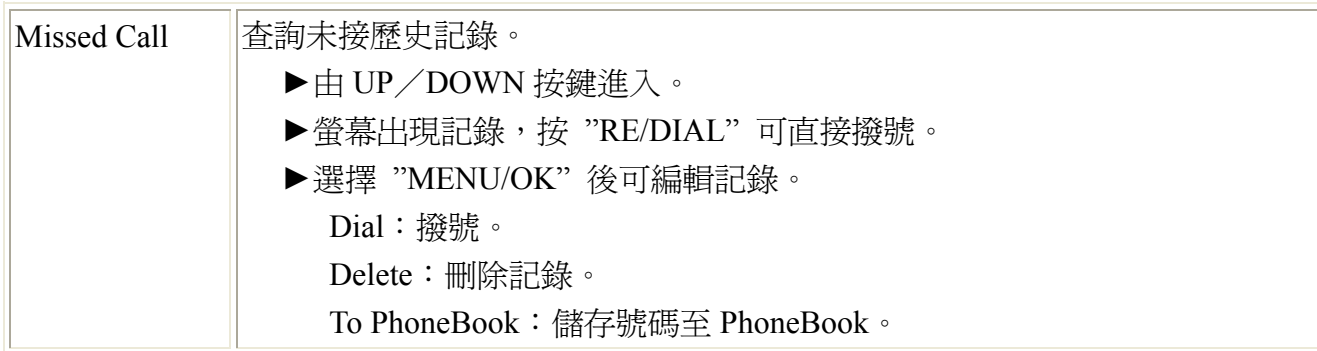

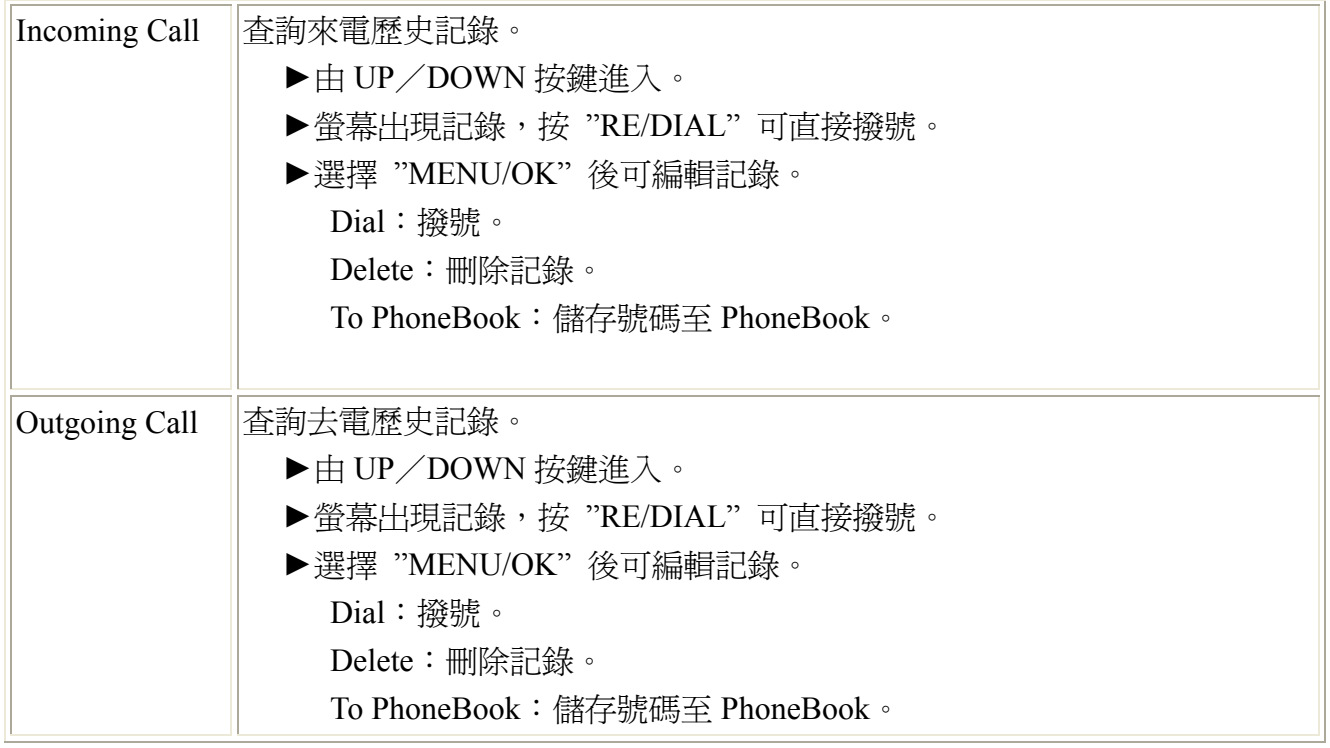

## 功能目錄

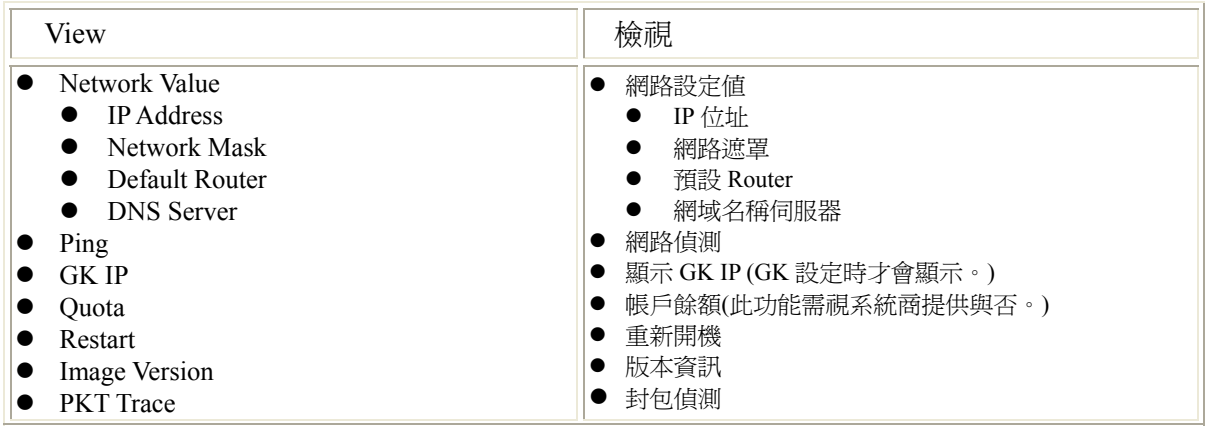

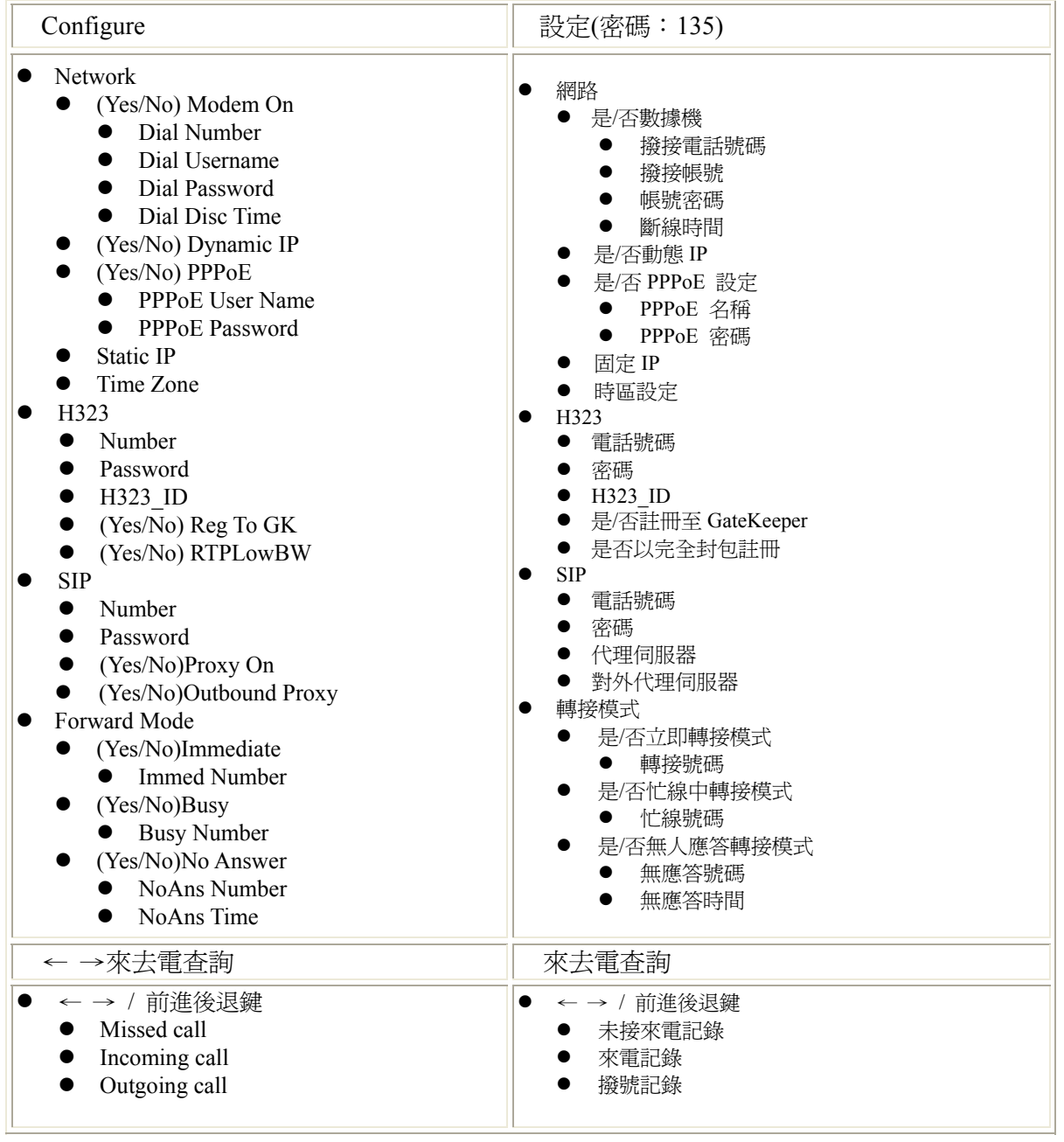